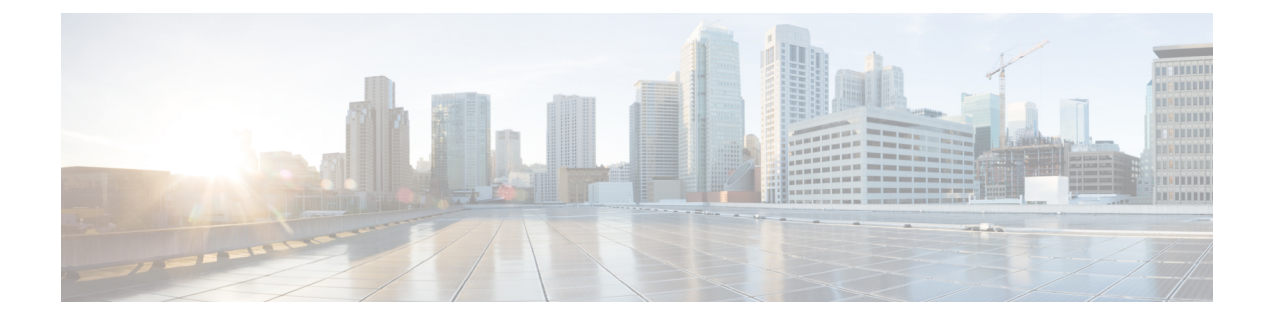

## **RPD Commands: b through t**

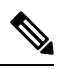

**Note** The **test** and **set** commands on the RPD are for lab and Cisco internal use only.

- backhaul [daisy-chain,](#page-1-0) on page 2
- backhaul [link-redundancy,](#page-1-1) on page 2
- clear [core-files,](#page-2-0) on page 3
- clear [fault-management,](#page-3-0) on page 4
- clear [logging,](#page-3-1) on page 4
- clear oob [statistics,](#page-5-0) on page 6
- clear [provision](#page-6-0) history, on page 7
- clear [reboot](#page-6-1) hold, on page 7
- clear startup capture-file, on page 8
- [console](#page-8-0) enable, on page 9
- enable [password,](#page-8-1) on page 9
- ikev2 [authentication](#page-9-0) enable, on page 10
- logging [monitor,](#page-10-0) on page 11
- logging [provision-archive,](#page-10-1) on page 11
- logging [1588-archive,](#page-11-0) on page 12
- logging [corefile-archive,](#page-13-0) on page 14
- [reboot,](#page-14-0) on page 15
- sfp itu, on [page](#page-15-0) 16
- ssd [control,](#page-15-1) on page 16
- ssd set cvc, on [page](#page-16-0) 17
- ssd set [server,](#page-16-1) on page 17
- ssh [adduser,](#page-17-0) on page 18
- ssh [chpasswd,](#page-18-0) on page 19
- ssh [delete,](#page-18-1) on page 19
- ssh [exec-timeout,](#page-19-0) on page 20
- ssh [password](#page-20-0) on, on page 21
- ssh [pubkey,](#page-20-1) on page 21
- [startup-capture](#page-21-0) enable, on page 22
- tacacs [add-key,](#page-22-0) on page 23
- tacacs [add-server,](#page-23-0) on page 24
- tacacs [change-key,](#page-23-1) on page 24
- tacacs [delete-server,](#page-24-0) on page 25
- [terminal](#page-24-1) length, on page 25

## <span id="page-1-0"></span>**backhaul daisy-chain**

To configure the RPD to work in daisy chain mode (the default mode), use the**backhauldaisy-chain**command.

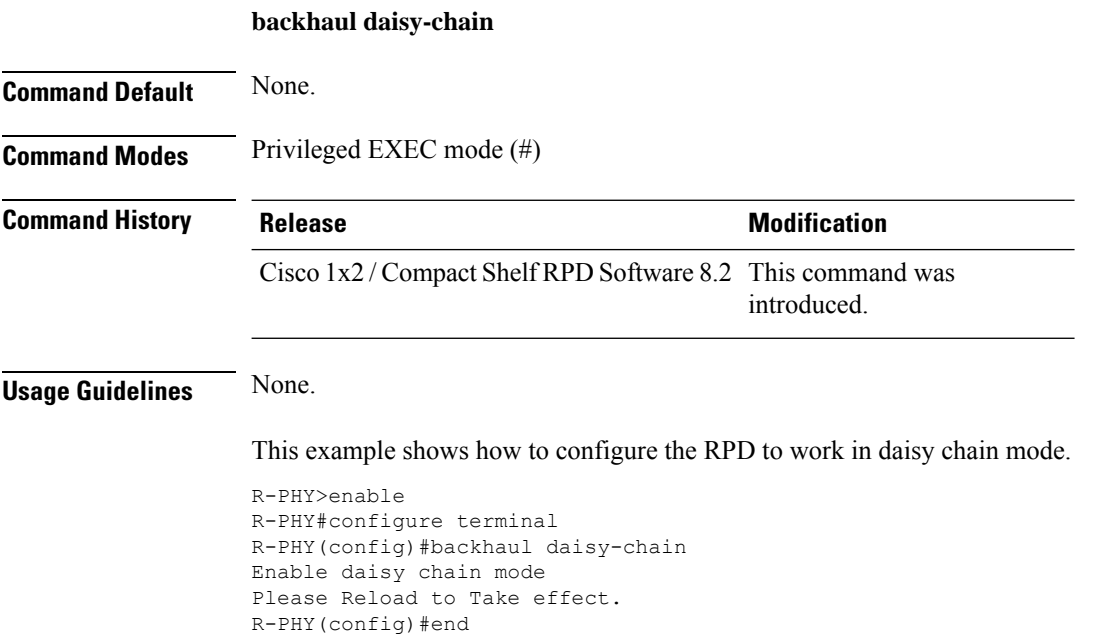

## <span id="page-1-1"></span>**backhaul link-redundancy**

To configure the RPD to work in link redundancy mode, use the **backhaul link-redundancy** command. To restore the RPD to daisy-chain mode, use **no** form of this command.

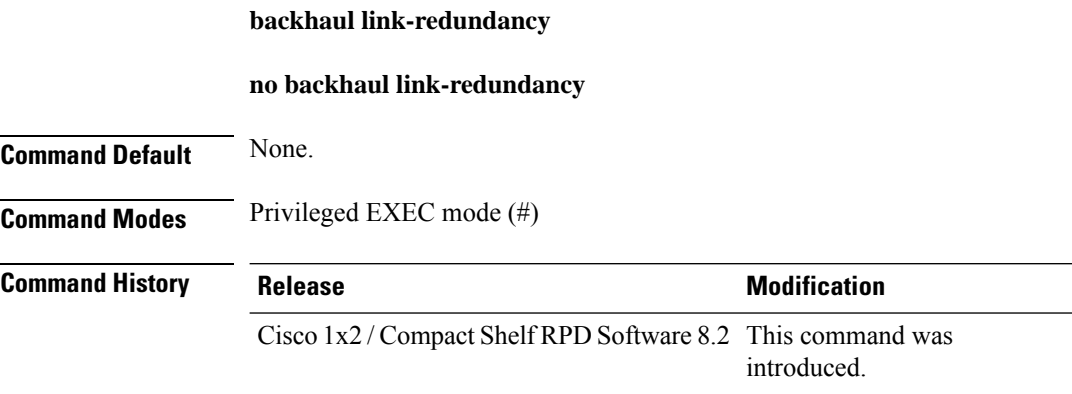

### **Usage Guidelines** None.

This example shows how to configure the RPD to work in link redundancy mode.

```
R-PHY>enable
R-PHY#configure terminal
R-PHY(config)#backhaul link-redundancy
Enable link redundancy mode
Please Reload to Take effect.
R-PHY(config)#end
```
This example shows how to restore the RPD to daisy-chain mode.

```
R-PHY>enable
R-PHY#configure terminal
R-PHY(config)#no backhaul link-redundancy
Restore daisy chain mode
Please Reload to Take effect.
R-PHY(config)#end
```
## <span id="page-2-0"></span>**clear core-files**

To clear all core files or a specific core file, use the **show core-files** command.

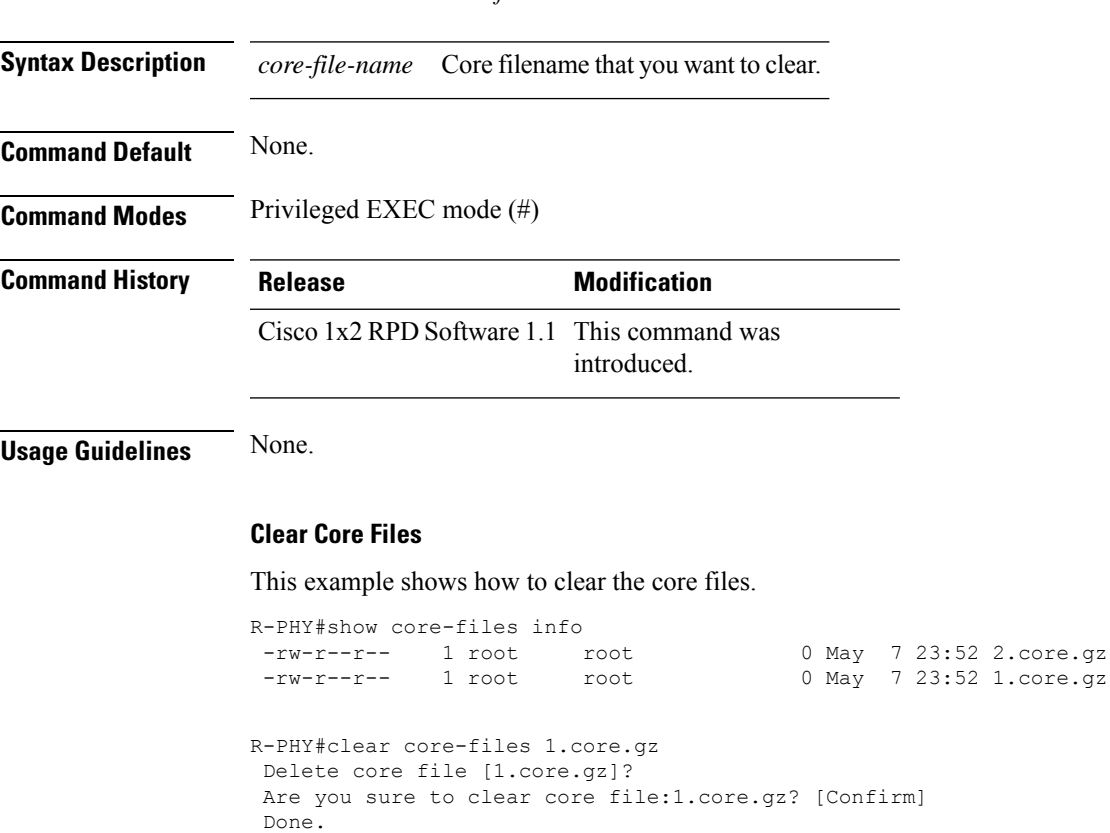

**show core-files** *core-file-name*

```
R-PHY#show core-files info
-rw-r--r-- 1 root root 0 May 7 23:52 2.core.gz
R-PHY#clear core-files
Are you sure to clear all core files? [Confirm]
Done.
R-PHY#show core-files info
No core files found.
```
## <span id="page-3-0"></span>**clear fault-management**

To clear an RPD event in the local queue or the pending queue, use the **clear fault-management** command.

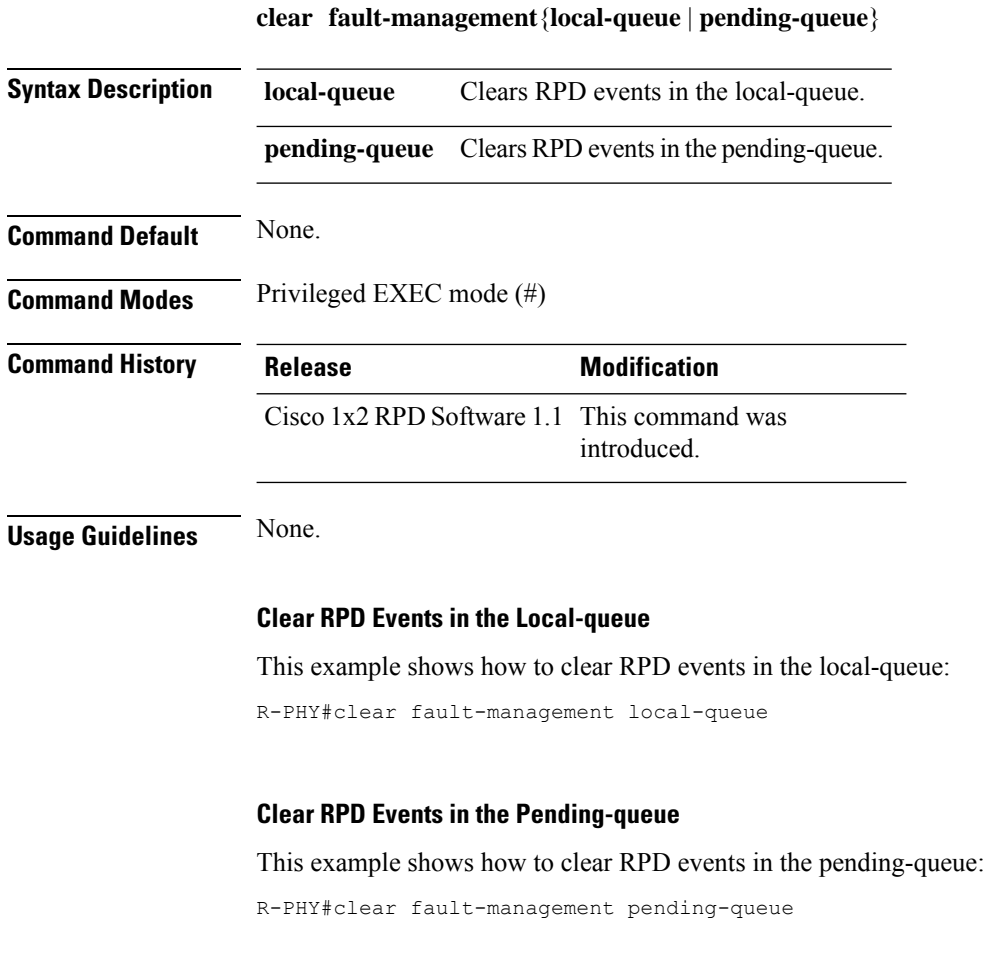

## <span id="page-3-1"></span>**clear logging**

To clear the RPD onboard related logs, use the **clear logging** command.

 $\mathbf{l}$ 

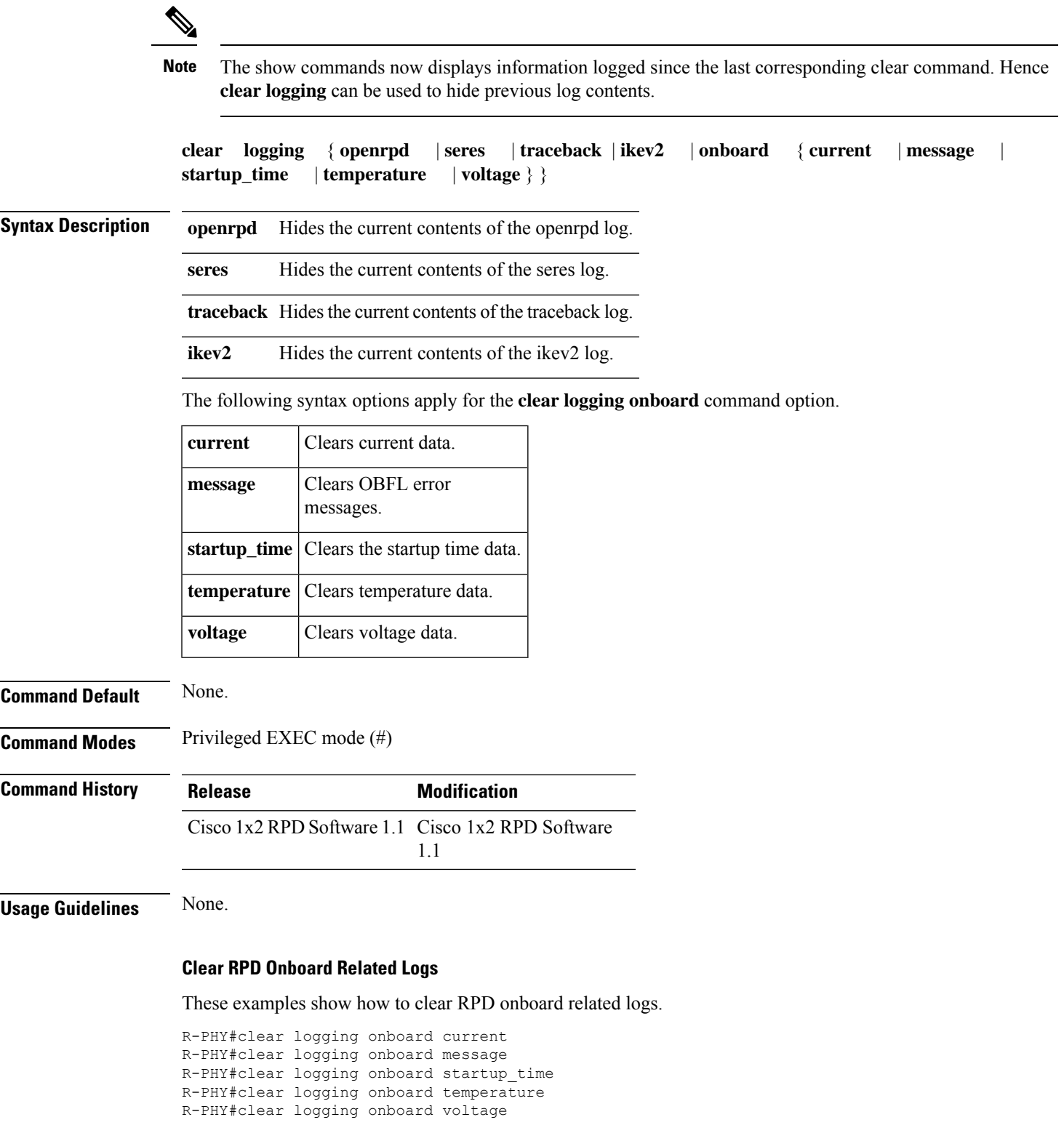

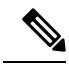

**Note** All commands will support automore when required.

## <span id="page-5-0"></span>**clear oob statistics**

To reset the OOB 55d1 upstream counter to zero, use the **clear oob statistics** command. The counter output of the **show oob 55d1 statistics** command is reset to zero.

**clear oob statistics**

#### **Syntax Description**

This command has no arguments or keywords.

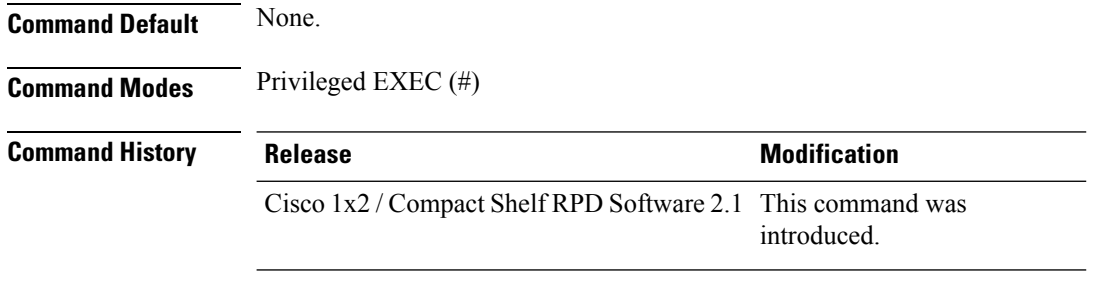

**Usage Guidelines** Use this command to clear the upstream OOB 55d1 packet statistics.

#### **Example**

This example shows how to reset the OOB 55d1 upstream counter to zero.

```
R-PHY#clear oob statistics
R-PHY#show oob 55d1 statistics
OOB 55-1 Upstream Packet statistics
~~~~~~~~~~~~~~~~~~~~~~~~~~~~~~~~~
Current Log level: LOG_WARNING
```
Run Time: 0 Mins 0 Secs

#### Packets Received from Demods:

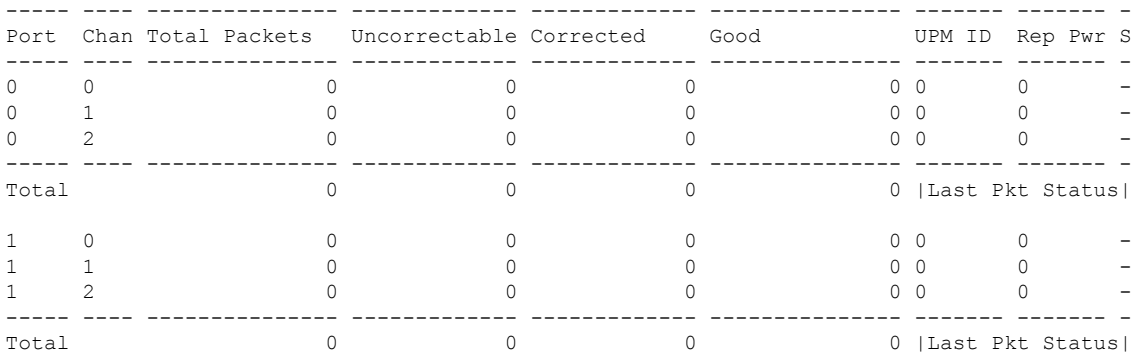

Ш

Error packets not included in the stats above: 0

## <span id="page-6-0"></span>**clear provision history**

To clear the RPD provision history, use the **clear provision history** command.

**clear provision history**

#### **Syntax Description**

This command has no arguments or keywords.

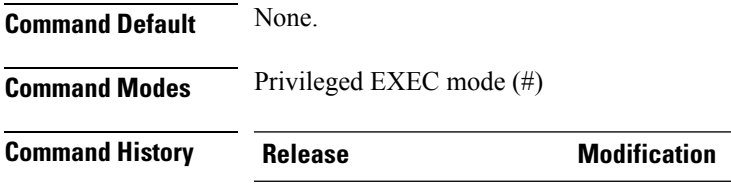

Cisco 1x2 RPD Software 1.1 This command was introduced.

**Usage Guidelines** None.

#### **Clears RPD Provision History**

This example shows how to clear the RPD provision history.

```
R-PHY#clear provision history
success
R-PHY#show provision history
Core-Index Interface IP Mac From-State To-State event Added-By Time
```
### <span id="page-6-1"></span>**clear reboot hold**

To clear the RPD reboot hold information, use the **clear reboot hold** command.

**clear reboot hold**

#### **Syntax Description**

This command has no arguments or keywords.

**Command Default** None.

**Command Modes** Privileged EXEC mode (#)

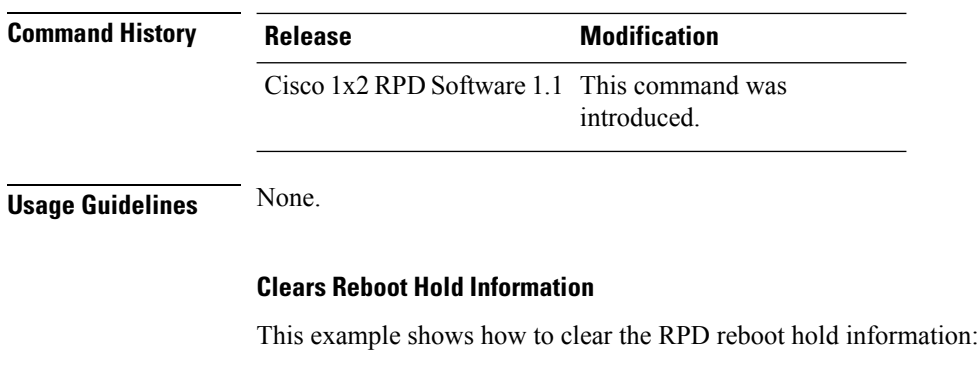

R-PHY#clear reboot hold success

# <span id="page-7-0"></span>**clear startup\_capture-file**

To clear all startup-capture files or specific startup-capture file, use the **clear startup\_capture-file** *startup-capture file name* command.

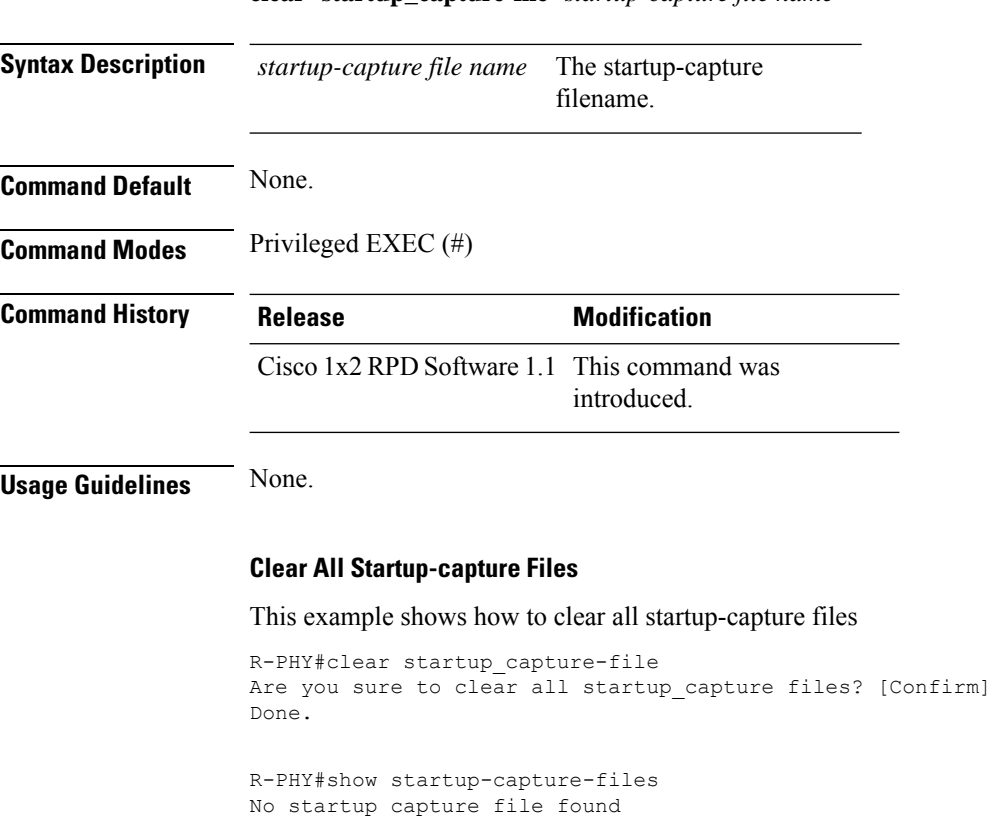

**clear startup\_capture-file** *startup-capture file name*

### <span id="page-8-0"></span>**console enable**

To enable or disable the input access to the RPD console. Make sure that SSH is enabled on the RPD

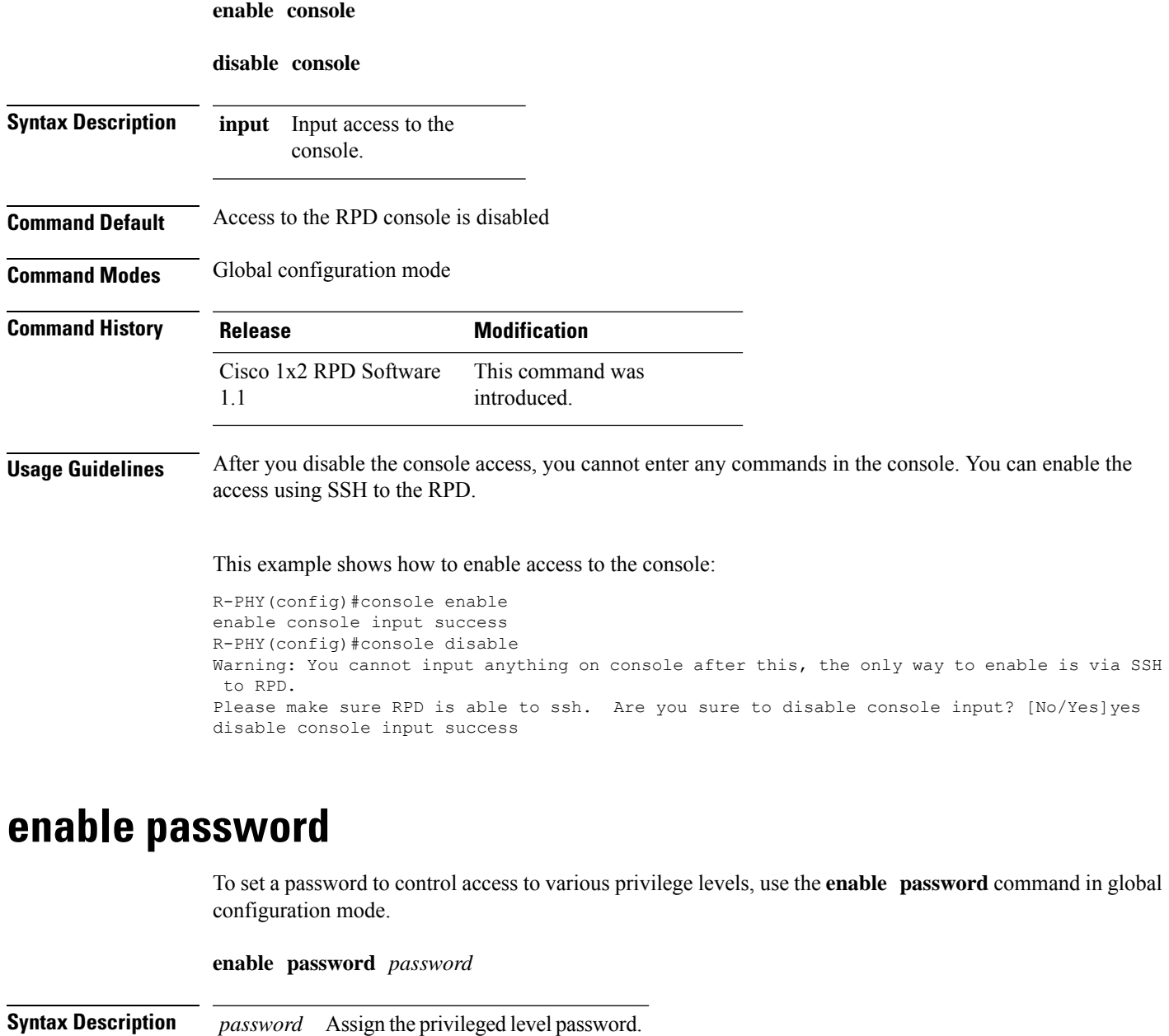

<span id="page-8-1"></span>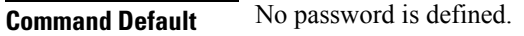

**Command Modes** Global configuration.

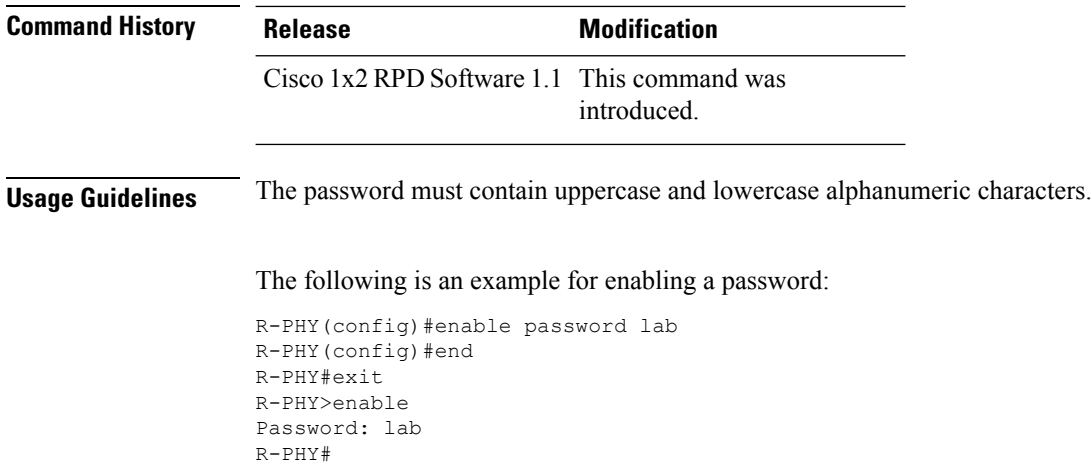

## <span id="page-9-0"></span>**ikev2 authentication enable**

To enable or disable the Internet Key Exchange version 2 (IKEv2) authentication on the RPD.

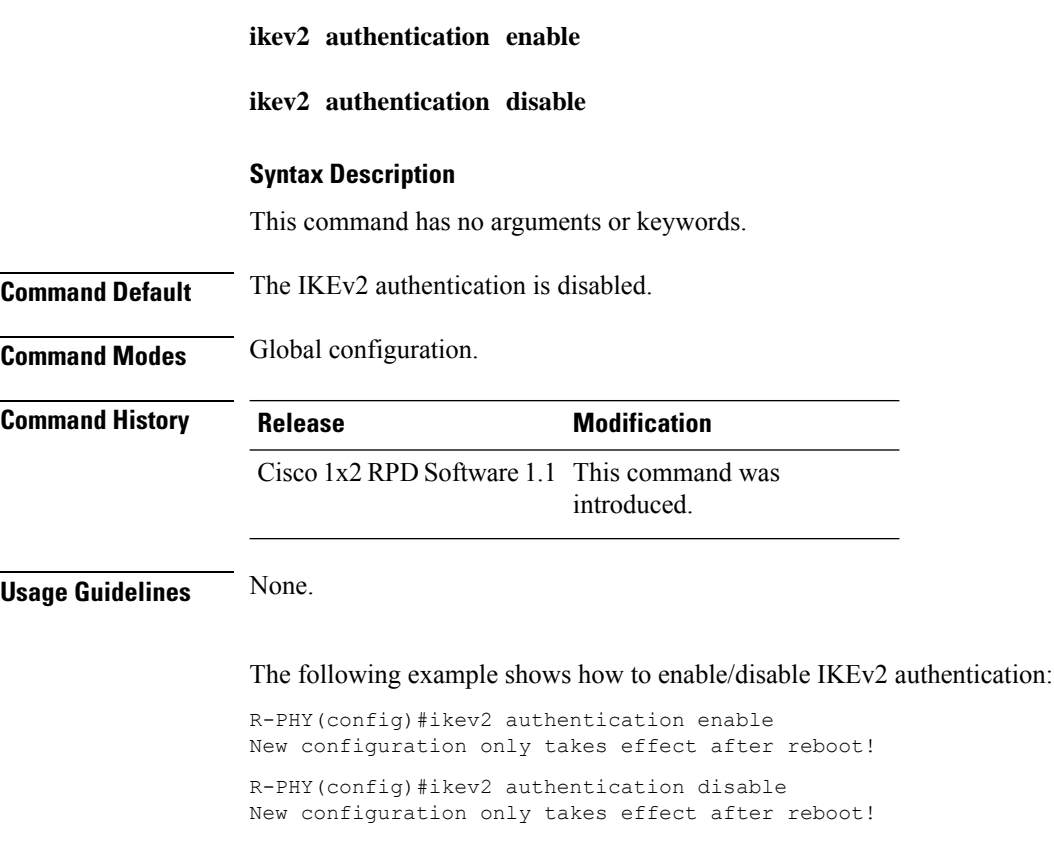

Ш

# <span id="page-10-0"></span>**logging monitor**

To limit the logs displayed on the terminal, use the **logging monitor** command. You can turn off the monitor using the **off** command.

**logging monitor**

**logging monitor off**

**Syntax Description**

This command has no arguments or keywords.

**Command Default** By default, the logging monitor is turned on.

**Command Modes** Privileged EXEC mode (#)

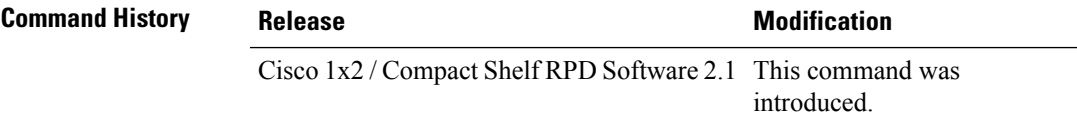

**Usage Guidelines** None.

This example shows how to turn on the logging monitor:

R-PHY#logging monitor

This example shows how to turn off the logging monitor:

R-PHY#logging monitor off

# <span id="page-10-1"></span>**logging provision-archive**

To archive the provision logs to a specific TFTP server or a specific server by SCP, use the **logging provision-archive** command.

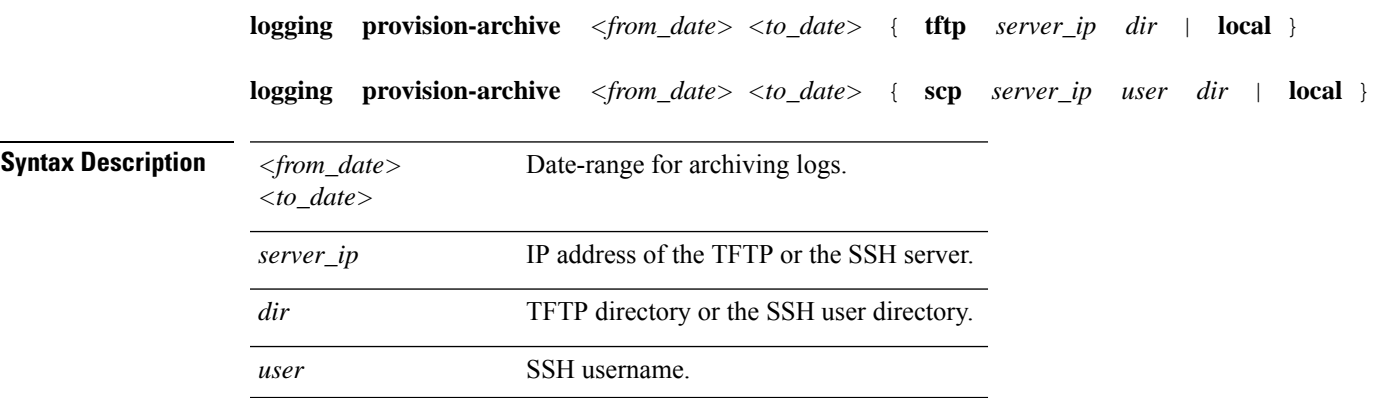

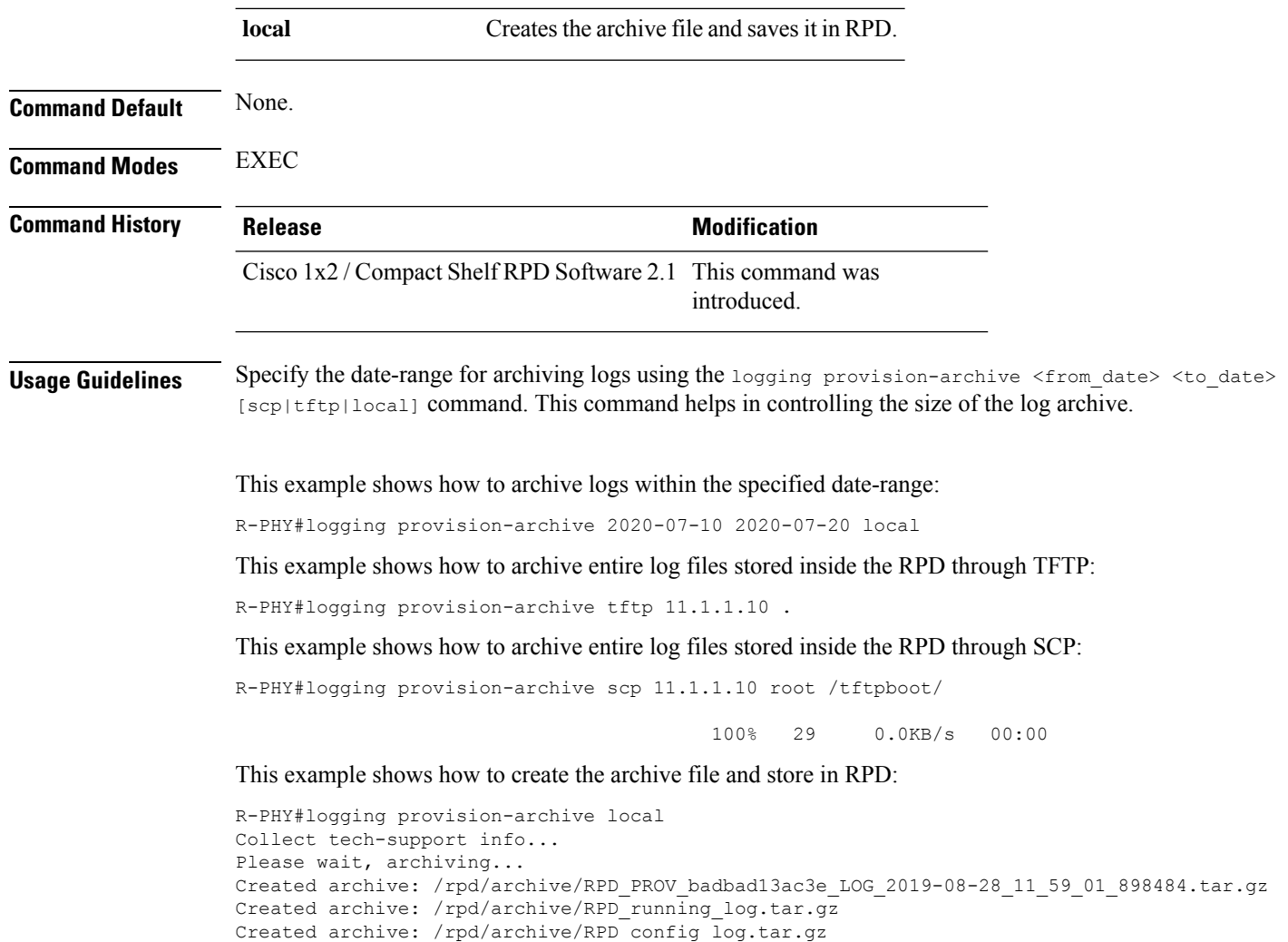

# <span id="page-11-0"></span>**logging 1588-archive**

[Done]

To archive 1588 logs to a specific TFTP server or a specific server by SCP, use the **logging 1588-archive** command.

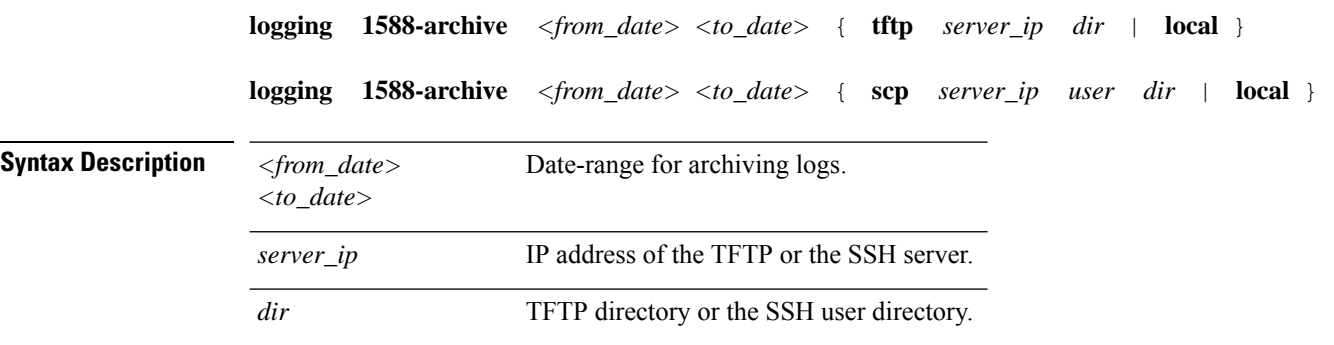

 $\mathbf{l}$ 

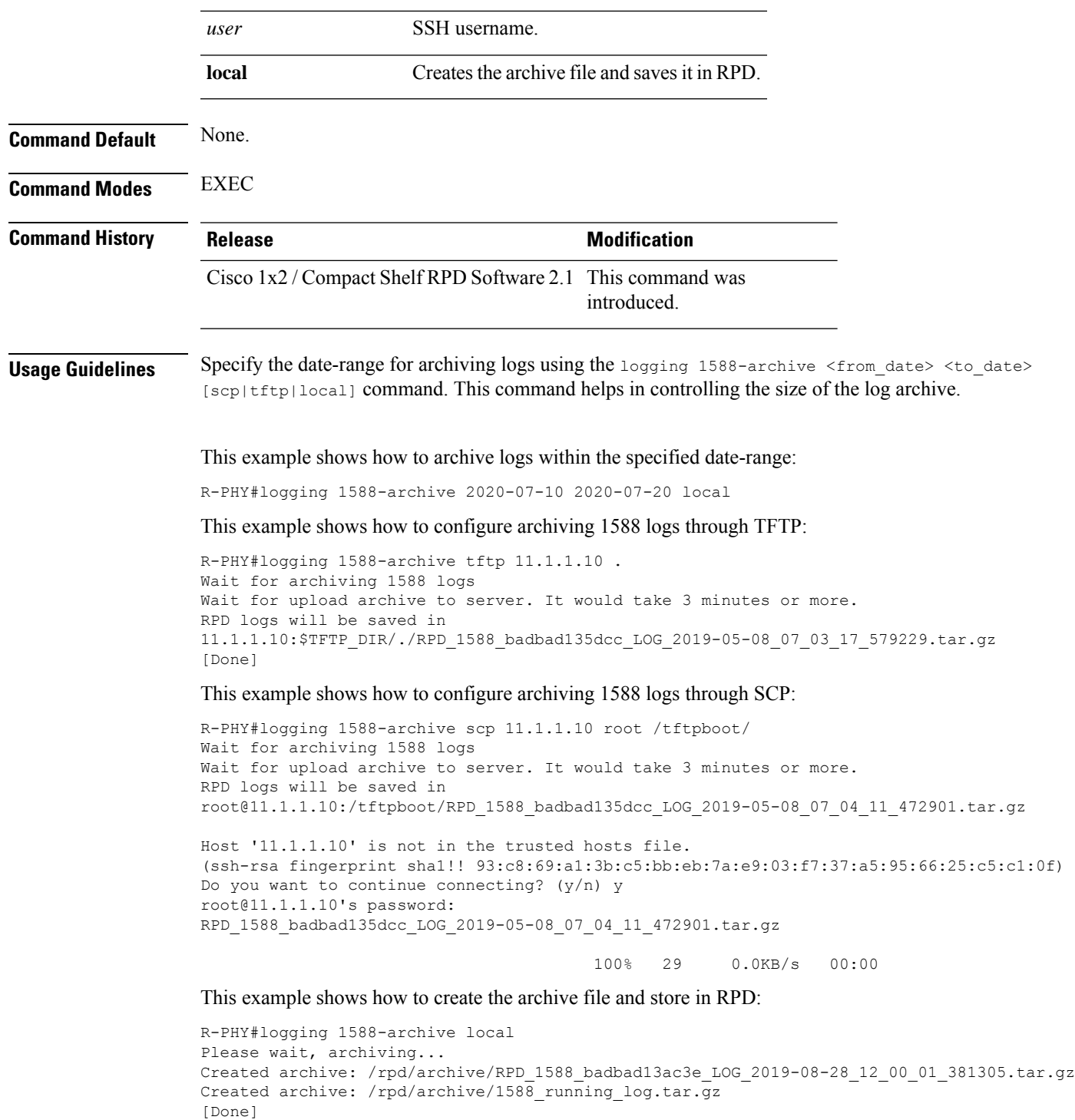

## <span id="page-13-0"></span>**logging corefile-archive**

To archive the corefiles to a specific TFTP server or a specific server by SCP, use the **logging corefile-archive** command.

**logging corefile-archive** *<from\_date> <to\_date>* { **tftp** *server\_ip dir* | **local** }

**logging corefile-archive** *<from\_date> <to\_date>* { **scp** *server\_ip user dir* | **local** }

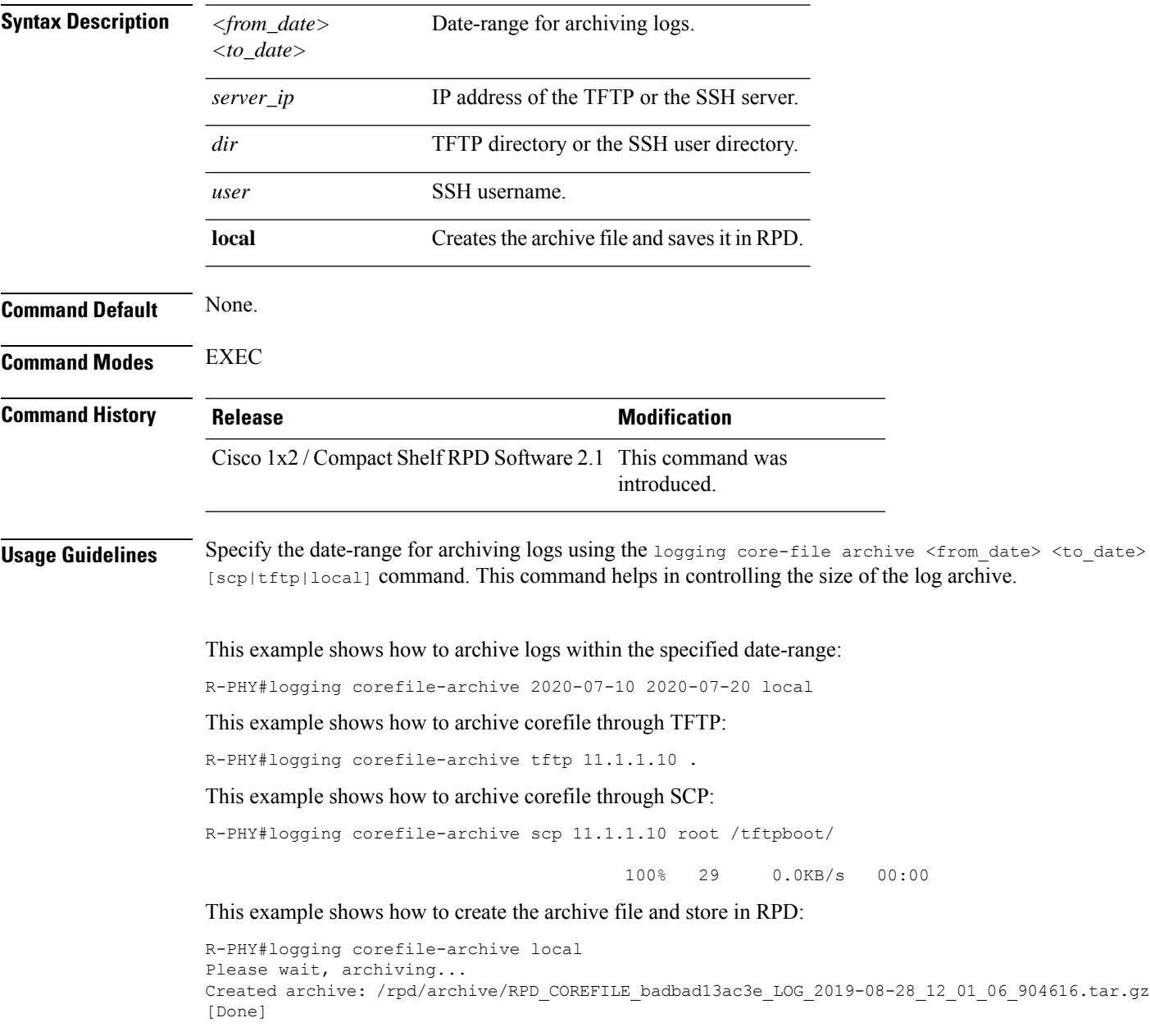

## <span id="page-14-0"></span>**reboot**

 $\mathbf{l}$ 

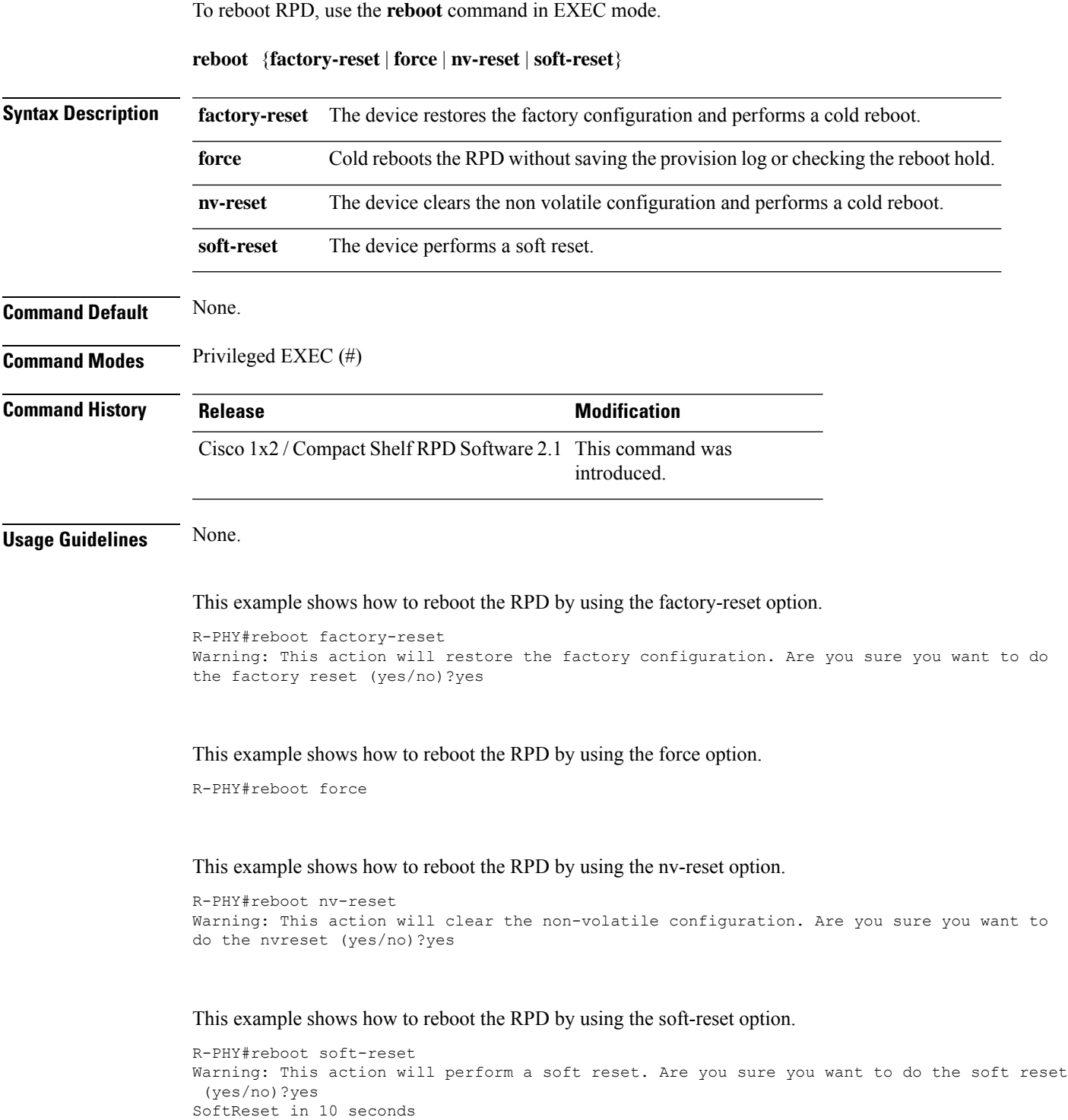

## <span id="page-15-0"></span>**sfp itu**

To change the wavelength of the DWDM-SFP10G-C, use the **sfp itu** command.

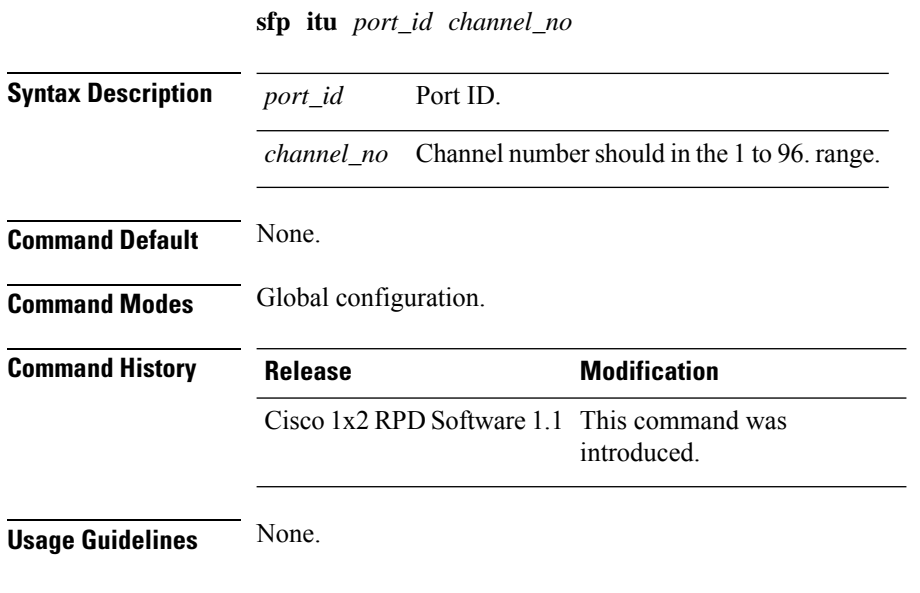

This example shows how to change the wavelength of the DWDM-SFP10G-C: R-PHY(config)#sfp itu 1 1

## <span id="page-15-1"></span>**ssd control**

To control the SSD process, use the **ssd control** command in privileged EXEC mode.

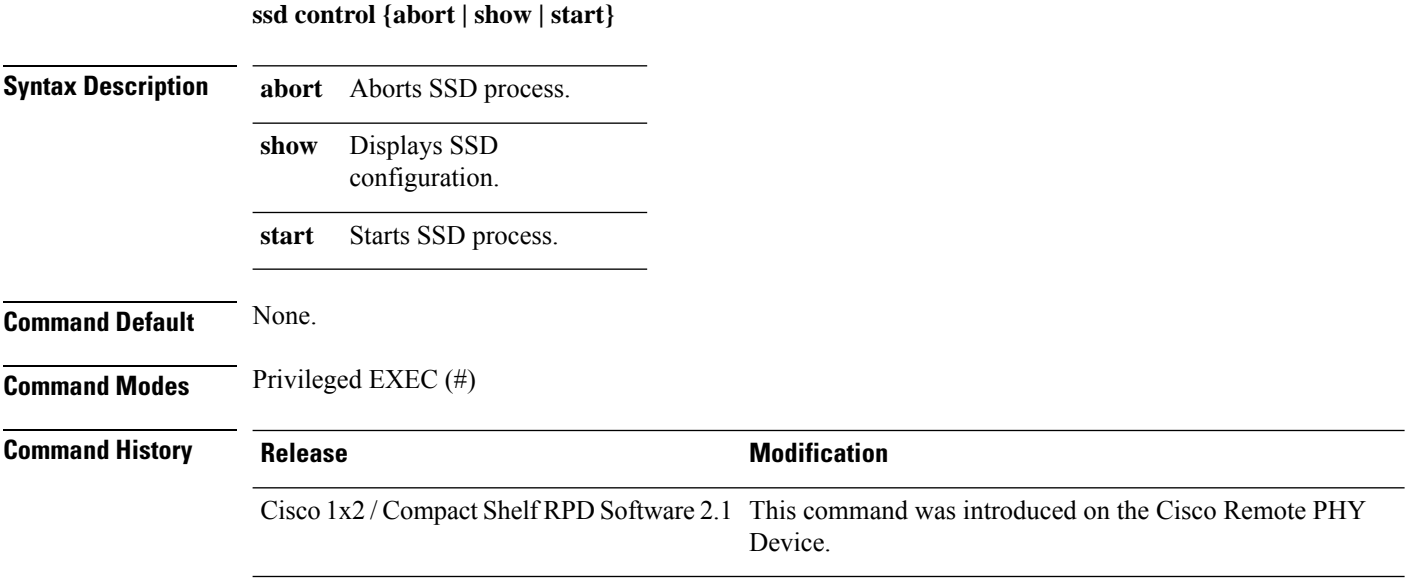

П

The following is a sample output of the **ssd control abort** command:

```
R-PHY# ssd control abort
Abort SSD running successfully
```
The following is a sample output of the **ssd control show** command:

```
R-PHY# ssd control show
file path: xxx.itb.SSA
server: 11.1.1.10
transport: TFTP
```
The following is a sample output of the **ssd control start** command:

```
R-PHY# ssd control start
[179595.278505] sh (11653): drop_caches: 3
SSD process start
```
**ssd set cvc {co-signer | manufacturer}** *cvc*

### <span id="page-16-0"></span>**ssd set cvc**

To set the value for SSD CVC (Manufacturer's and Co-signer Code Validation Certificates) parameter, use the **ssd set cvc** command in privileged EXEC mode.

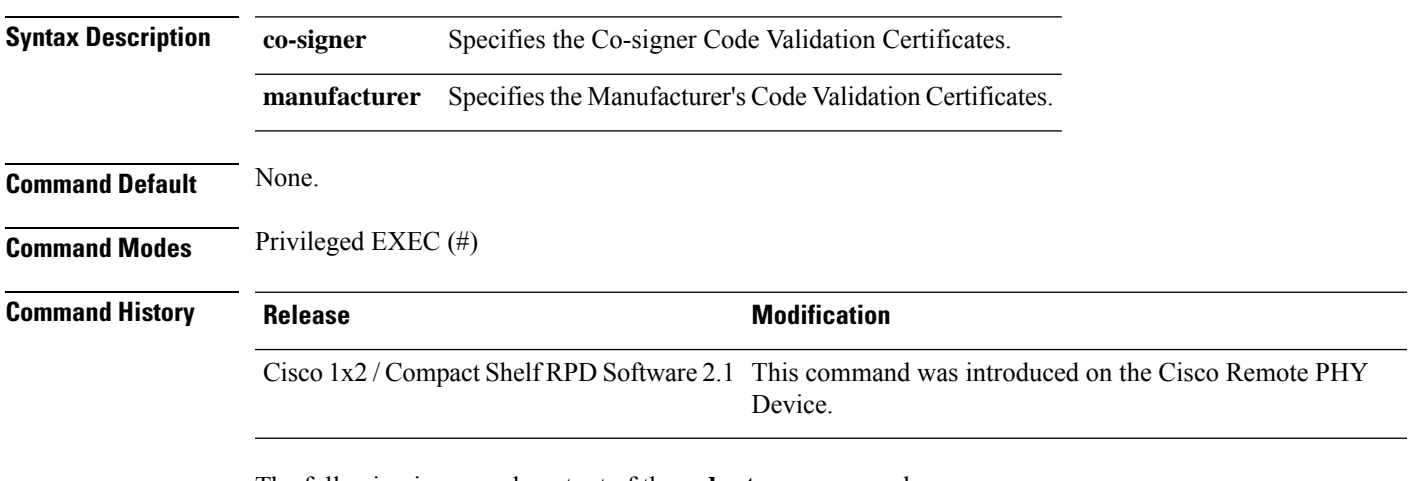

The following is a sample output of the **ssd set cvc** command:

R-PHY# **ssd set cvc manufacturer bootflash:xxx.cer**

### <span id="page-16-1"></span>**ssd set server**

To set SSD server parameters, use the **ssd set server** command in privileged EXEC mode.

**ssd set server** *ip\_address* **filename** *file\_name* **transport {tftp | http}**

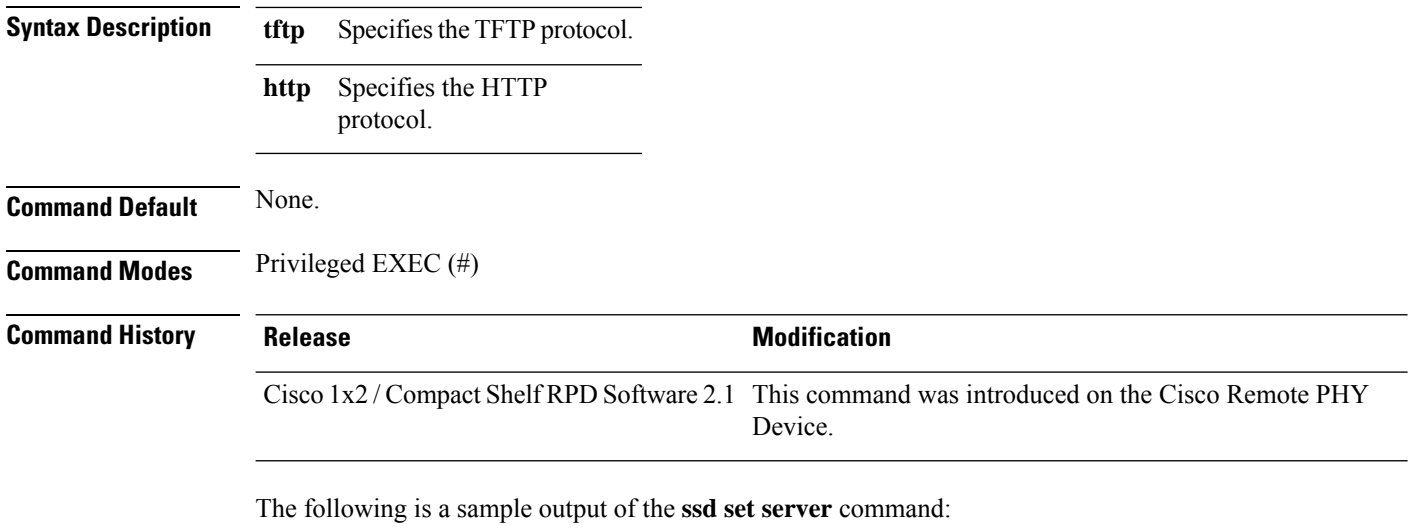

R-PHY# **ssd set server 11.1.1.10 filename xxx.itb.SSA transport tftp**

### <span id="page-17-0"></span>**ssh adduser**

**Command Default** None

To add a new SSH account, use the **ssh adduser** command in the global configuration mode.

**ssh adduser** *new user*

**Command Modes** Global configuration (config).

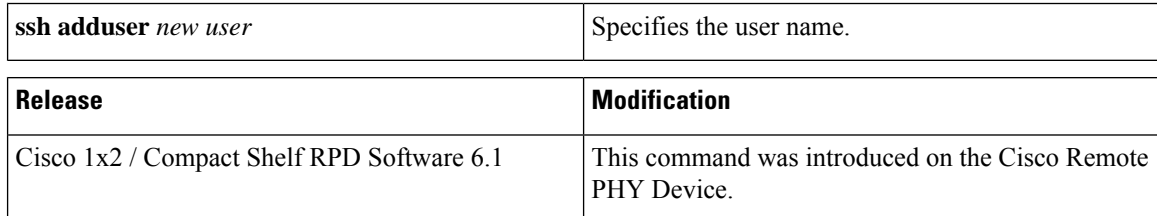

This is an example of how to add a new SSH account.

```
R-PHY>enable
R-PHY#configure terminal
R-PHY(config)#ssh adduser <newuser>
Changing password for <newuser>
New password:
Retype password:
Password for <newuser> changed by root
R-PHY(config)#end
```
#### **Related Commands**

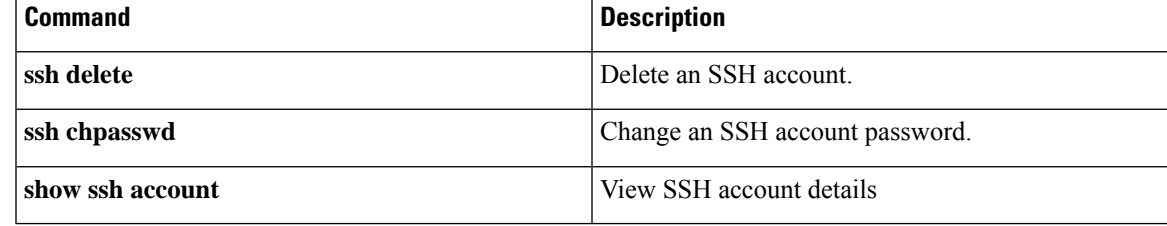

## <span id="page-18-0"></span>**ssh chpasswd**

To change the password of an SSH account, use the **ssh chpasswd** command in the global configuration mode.

**ssh chpasswd** *user*

**Command Default** None

**Command Modes** Global configuration (config).

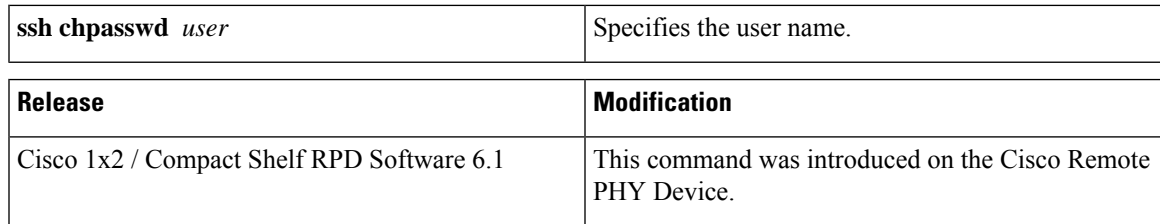

This is an example of how to change the password of an SSH account.

```
R-PHY>enable
R-PHY#configure terminal
R-PHY(config)#ssh adduser <newuser>
Changing password for <newuser>
New password:
Retype password:
Password for <newuser> changed by root
R-PHY(config)#end
```
#### <span id="page-18-1"></span>**Related Comma**

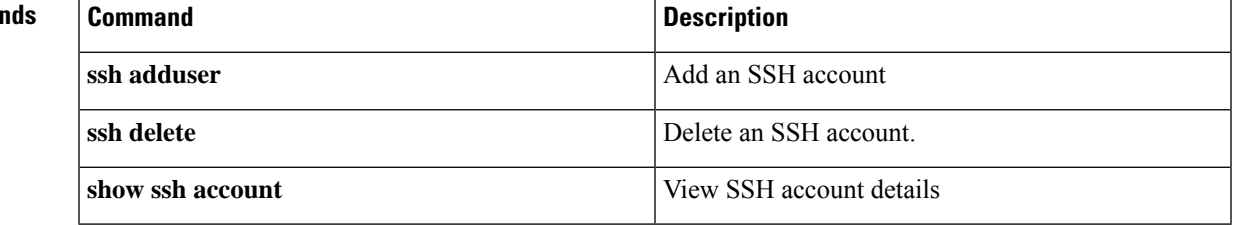

### **ssh delete**

To delete an SSH account, use the **ssh delete** command in the global configuration mode.

#### **ssh adduser** *user*

#### **Command Default** None

**Command Modes** Global configuration (config).

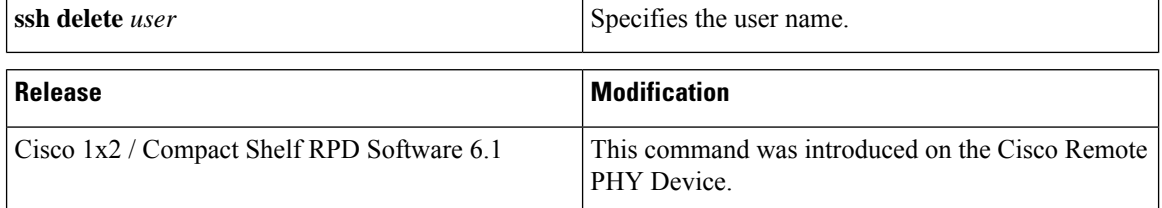

This is an example of how to delete an SSH account.

```
R-PHY>enable
R-PHY#configure terminal
R-PHY(config)#ssh delete <newuser>
Warning: Are you sure to delete this account? [No/Yes]
Yes
delete account '<newuser>' successfully
R-PHY(config)#end
```
#### **Related Commands**

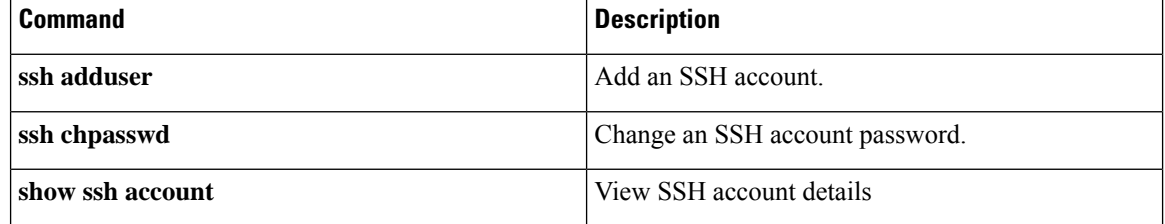

### <span id="page-19-0"></span>**ssh exec-timeout**

To change the EXEC timeout value of the SSH session, use the **ssh exec-timeout** command.

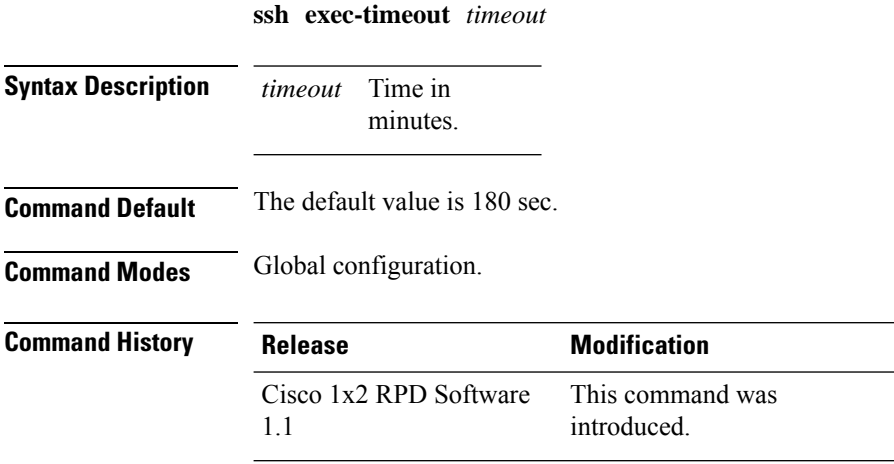

**Usage Guidelines** None.

#### **Example**

This example shows how to change the SSH EXEC timeout value:

```
R-PHY(config)#ssh exec-timeout 3
Please exit session & login again to make ssh EXEC timeout valid
```
## <span id="page-20-0"></span>**ssh password on**

To enable or disable logging in to an SSH session using an account with password. If logging in using a password is disabled, the user can only use the SSH key authentication method to log in to an RPD.

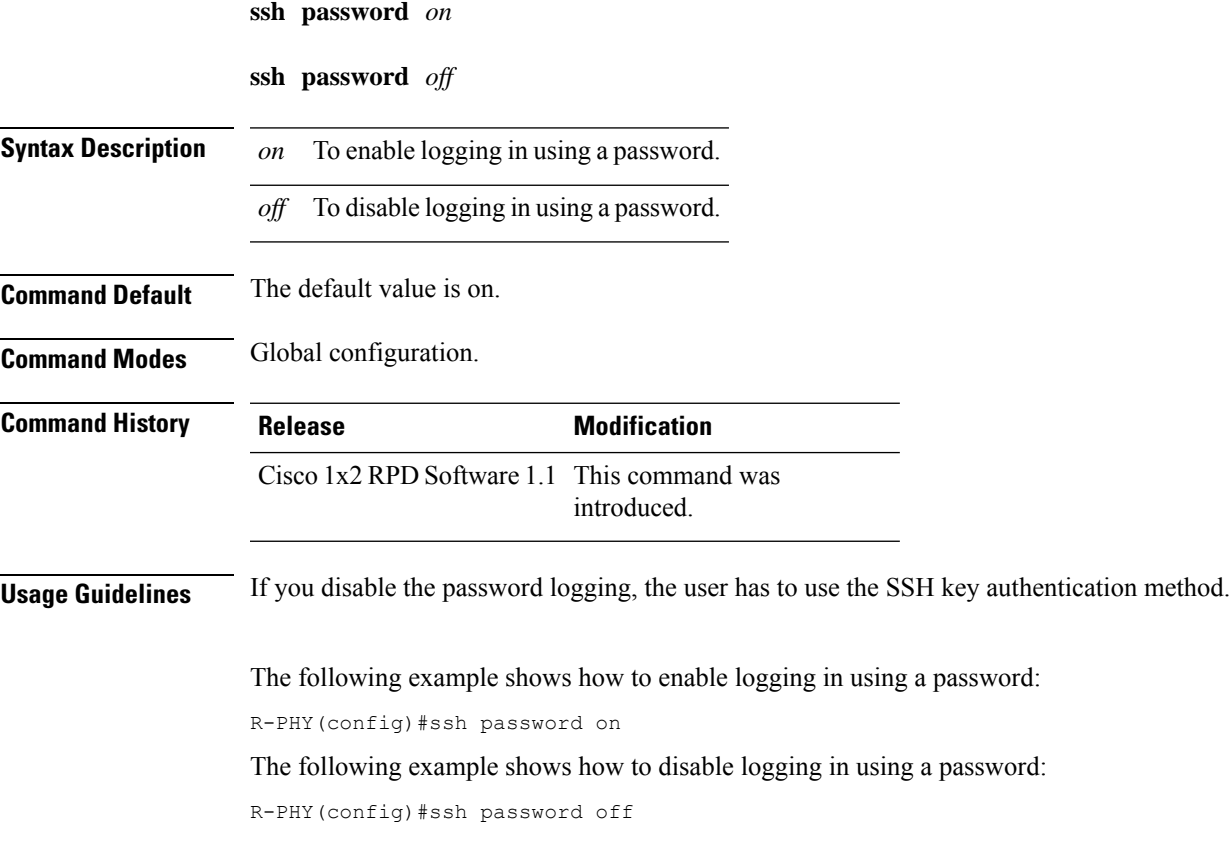

### <span id="page-20-1"></span>**ssh pubkey**

To add or delete Secure Shell public keys for SSH login authentication on the SSH server, use the following commands in global configuration mode.

**ssh pubkey add** *key\_string*

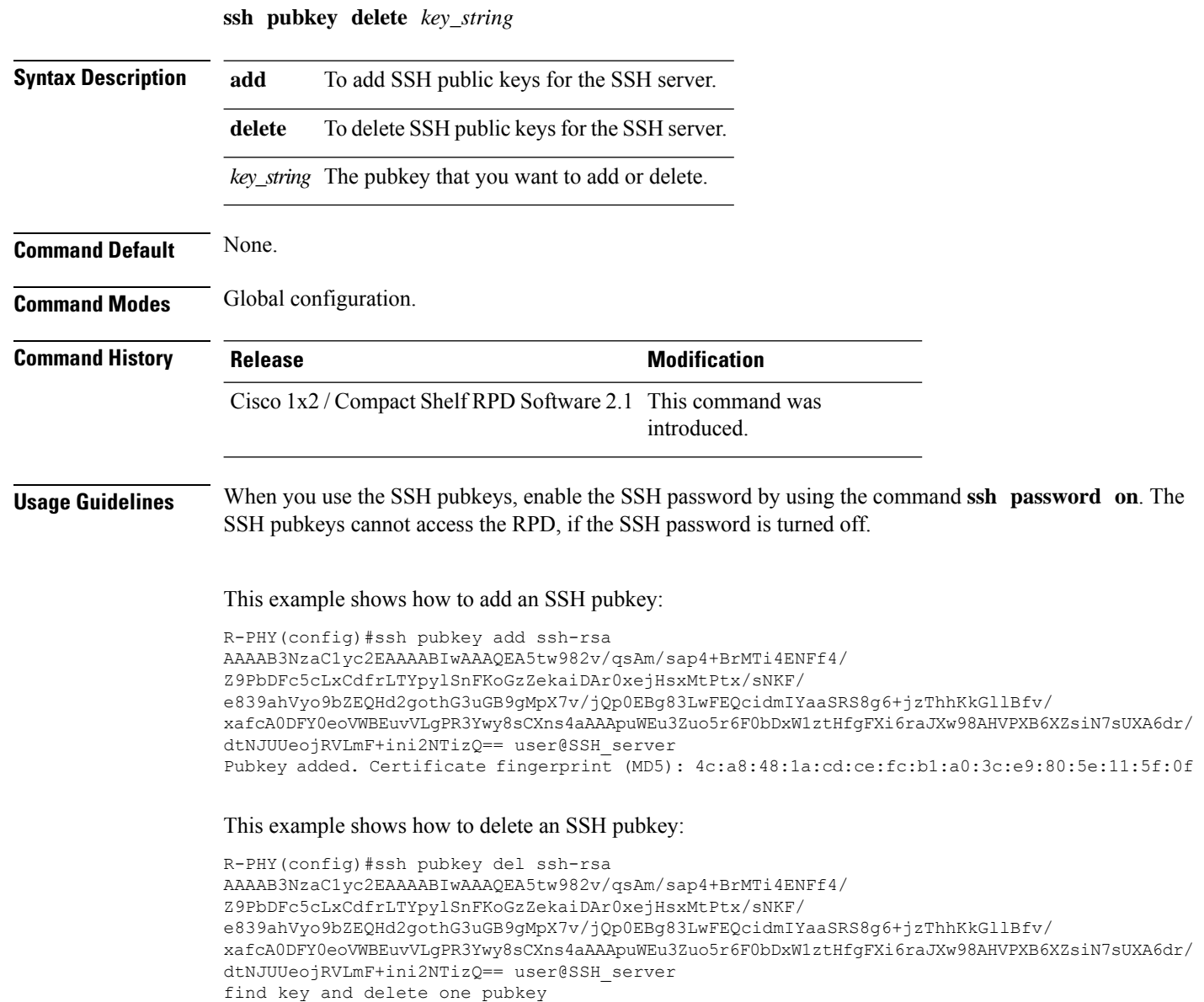

## <span id="page-21-0"></span>**startup-capture enable**

To enable or disable capturing the start-up configuration details and configure the start-up parameters, use the follwoig commands:

WARNING! No Pubkeys In System,If set 'ssh password off',will not be able to access the RPD

**startup-capture enable** *duration file\_num delay tcpdump\_para*

startup-capture disable

**Syntax Description** *duration* Capture duration in minutes.

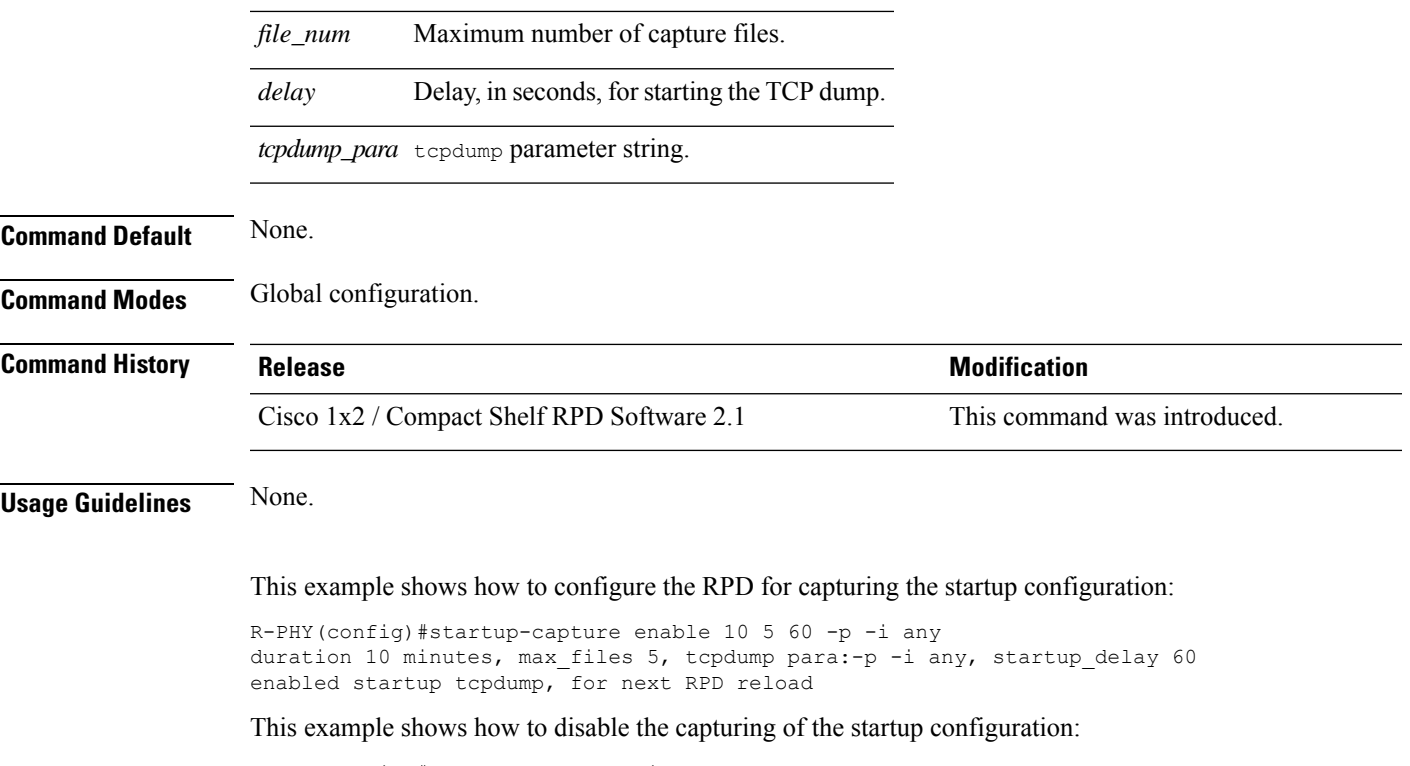

R-PHY(config)#startup-capture disable

## <span id="page-22-0"></span>**tacacs add-key**

To add the encryption key of TACACS servers, use the **tacacs add-key** command.

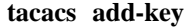

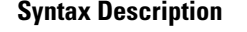

This command has no arguments or keywords.

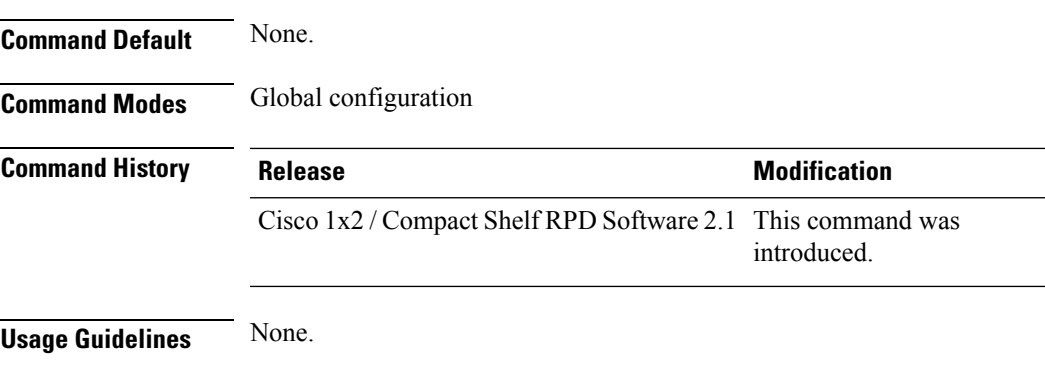

This example shows how to add an encryption key of the TACACS server.

R-PHY(config)#tacacs add-key Please add a secret key:lab Please re-enter your secret key:lab Add secret key successfully.

### <span id="page-23-0"></span>**tacacs add-server**

To add a TACACS+ server, use the **tacacs add-server** command.

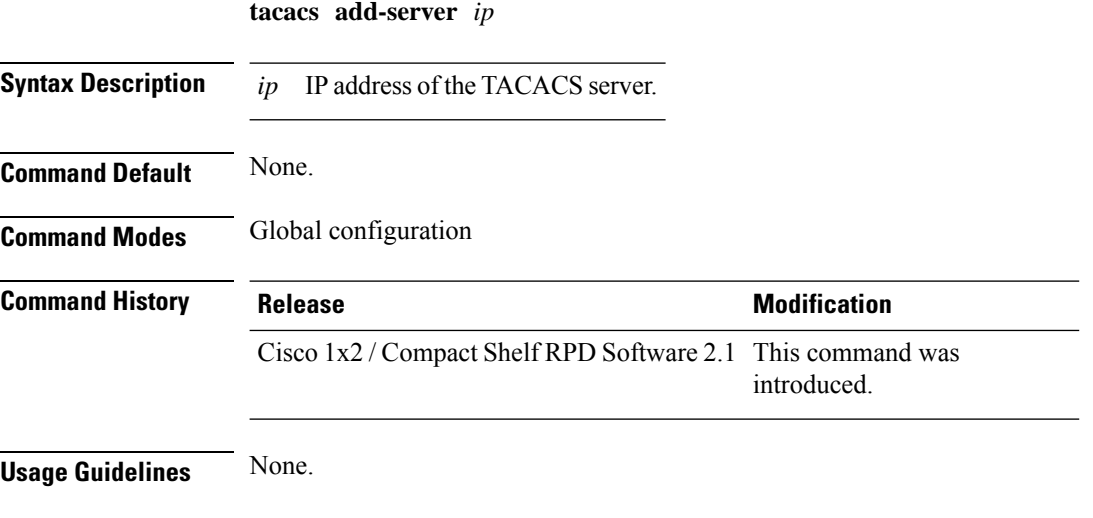

This example shows how to add a TACACS+ server:

R-PHY(config)#tacacs add-server 10.1.1.1 Server '10.1.1.1' is configured on RPD successfully.

### <span id="page-23-1"></span>**tacacs change-key**

To change the encryption key of TACACS servers, use the **tacacs change-key** command.

**tacacs change-key**

#### **Syntax Description**

This command has no arguments or keywords.

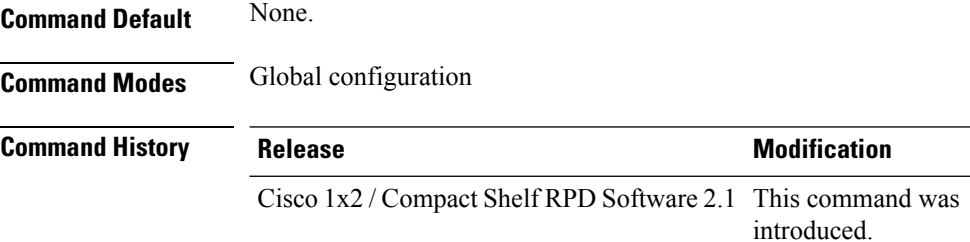

#### **Usage Guidelines** None.

This example shows how to change the encryption key of TACACS servers:

```
R-PHY(config)#tacacs change-key
Please change secret key:123
Please re-enter your secret key:123
Change secret key successfully.
```
## <span id="page-24-0"></span>**tacacs delete-server**

To delete a TACACS server, use the **tacacs delete-server** command.

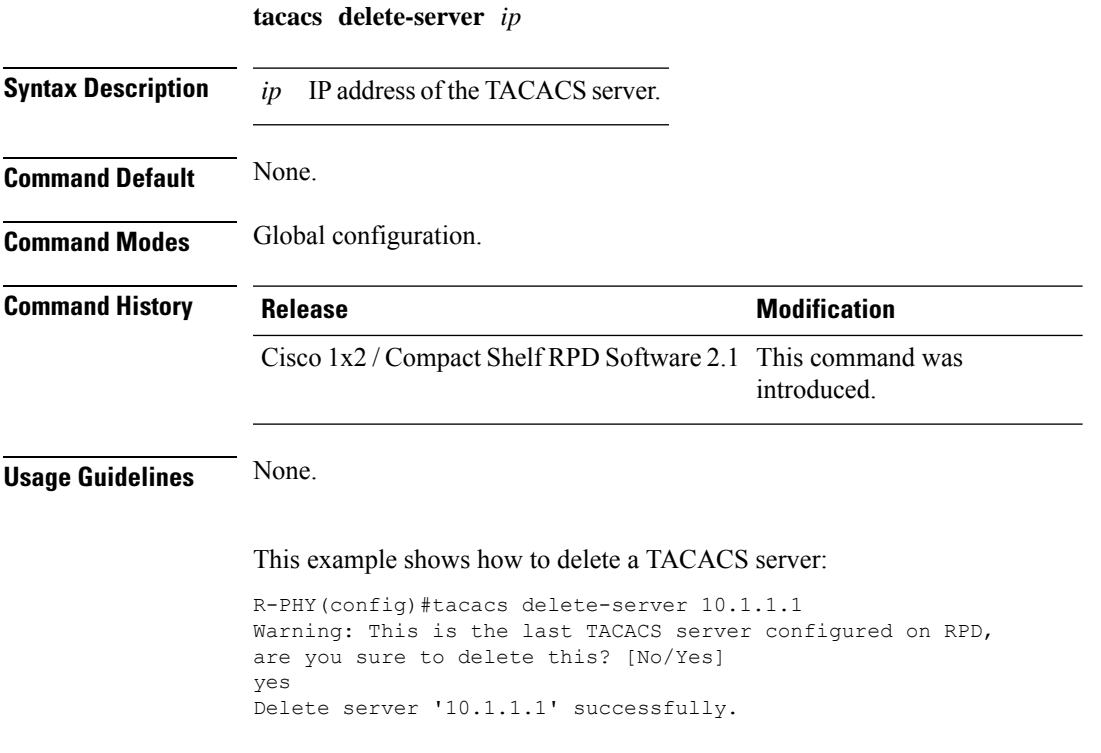

## <span id="page-24-1"></span>**terminal length**

To set the number of lines of output to display on the terminal screen for the current session, use the **terminal length** command in privileged EXEC mode.

**terminal length** *length*

**Command Default** None.

**Command Modes** Privileged EXEC (#)

 $\mathbf I$ 

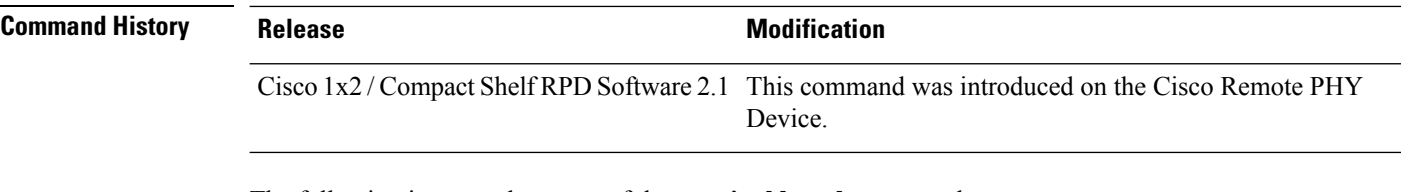

The following is a sample output of the **terminal length** command:

R-PHY# **terminal length 50**